#### Paramètres

 $2 \cdot$  Fonctions en ligne

#### Commencer à jouer

- 3 Commandes
- $4$  Commencer à jouer

#### **Utilisation du GamePad**

 $\overline{5}$  Communicateur de police

#### Exploration de LEGO® City

- $6$  Éléments à collectionner
- 7 Combats
- 8 Mode jeu libre et mode histoire

**Divers** 9 Miiverse

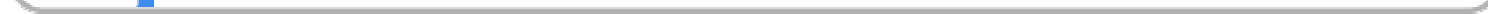

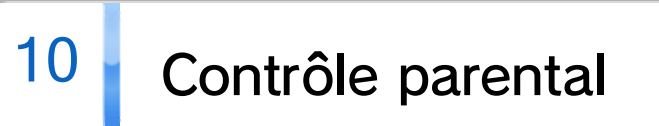

11 Son surround

# 12 Informations légales

# 13 Informations de contact

Lisez également le contenu de l'application Informations sur la santé et la sécurité  $\triangle$ , accessible depuis le menu Wii U. Vous y trouverez d'importants conseils qui vous aideront à profiter au mieux de ce logiciel.

Lisez ce mode d'emploi attentivement avant d'utiliser le logiciel. Si de jeunes enfants utilisent le logiciel, un adulte doit leur expliquer en détail le contenu de ce mode d'emploi.

Ce logiciel ne peut être utilisé qu'avec la version européenne ou australienne de la console Wii U.

#### $\frac{1}{\sqrt{2}}$  Informations importantes

Merci d'avoir choisi LEGO® City Undercover pour Wii U™.

Vous pouvez choisir la langue utilisée dans le jeu lorsque vous le démarrez pour la première fois. Par la suite, si vous changez de langue via le menu principal du jeu, vous devez redémarrer le logiciel pour que le changement de langue prenne effet. La langue utilisée dans le logiciel ne dépend pas de la langue choisie dans les paramètres de la console.

Neuf langues sont disponibles pour ce logiciel : anglais, français, italien, allemand, espagnol, néerlandais, russe, portugais et danois.

#### Choix de la langue

#### Classification par âge

www.censorship.govt.nz

OFLC (Nouvelle-Zélande) :

www.classification.gov.au

COB (Australie) :

www.usk.de

USK (Allemagne) :

www.pegi.info

PEGI (Europe) :

Pour des informations relatives à la classification par âge des logiciels, visitez le site correspondant à la classification en vigueur dans votre région.

# $2 \cdot$  Fonctions en ligne

Connectez la console à Internet pour utiliser la fonction Miiverse™  $\rightarrow$  9  $\,$  .

♦ Pour connecter votre console à Internet, consultez le guide de démarrage rapide Wii U et la section Internet des paramètres de la console .

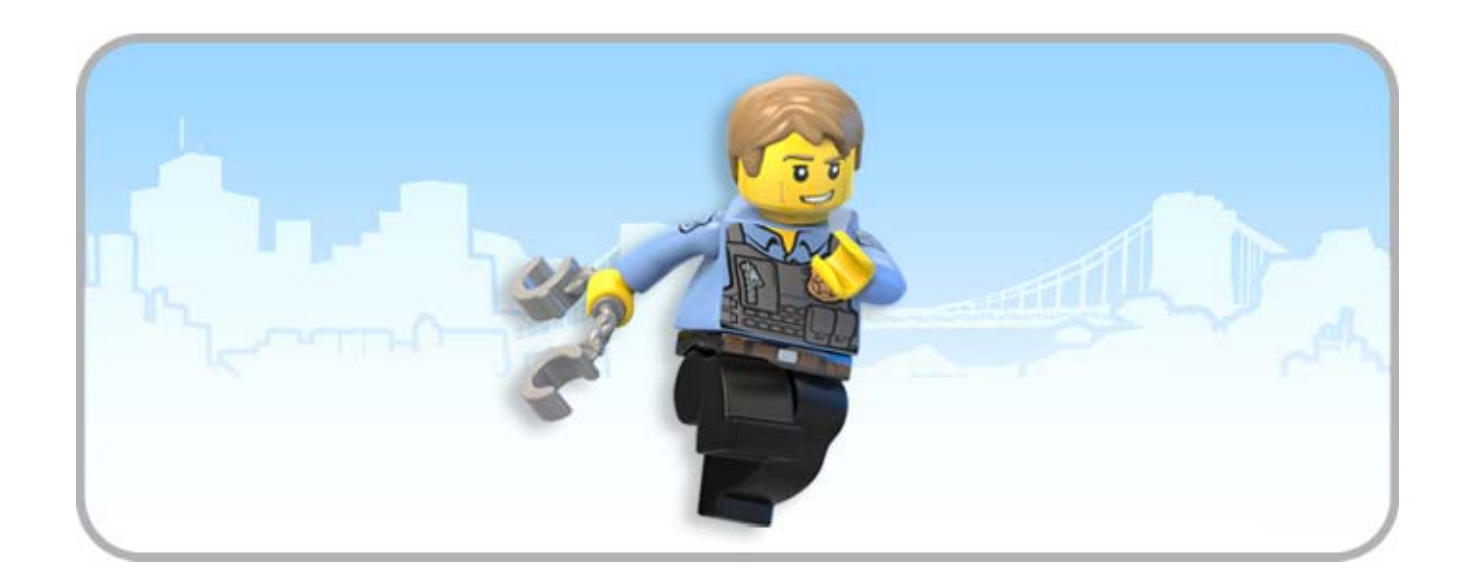

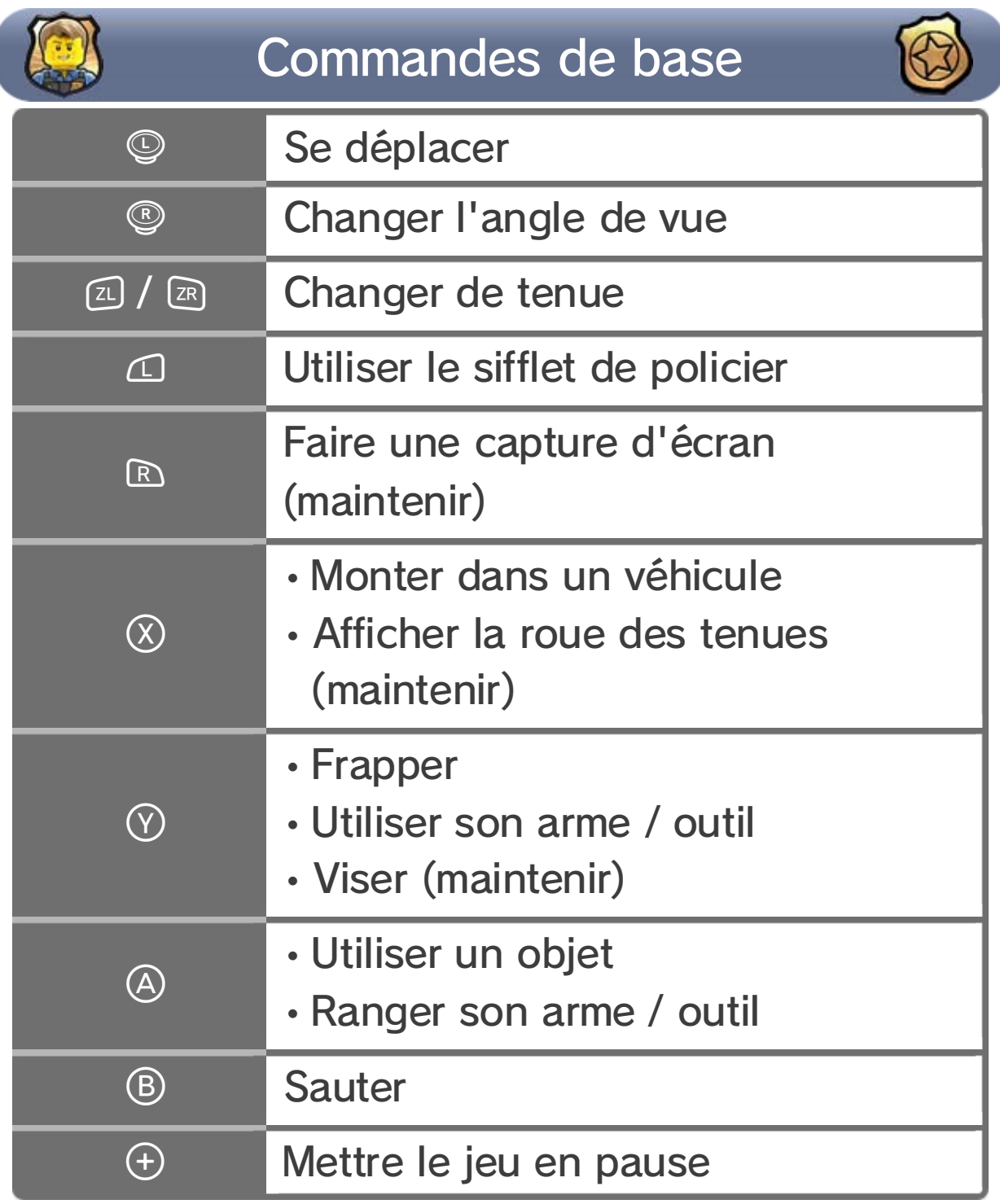

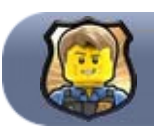

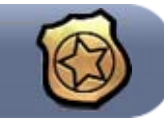

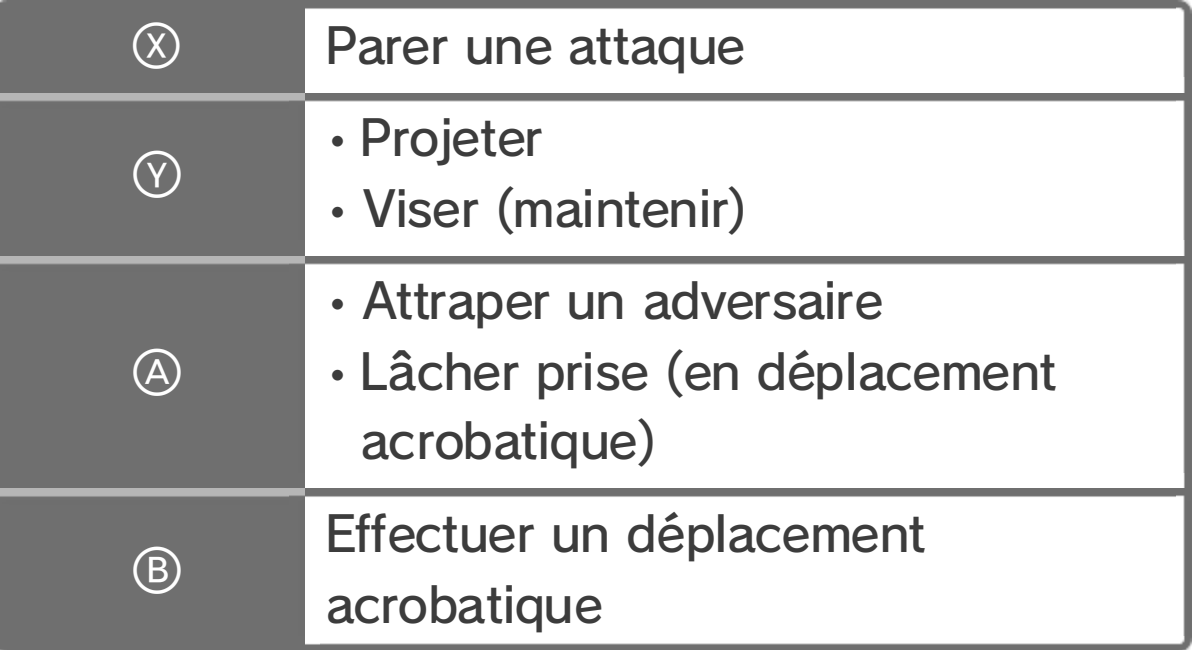

La manette ci-dessous peut être utilisée avec ce logiciel après avoir été synchronisée avec la console.

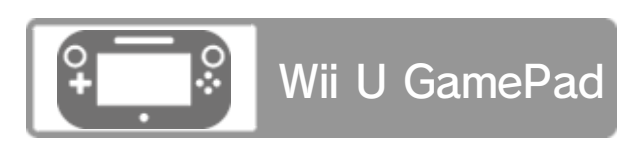

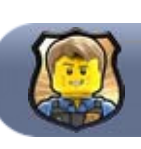

# Manette

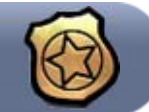

Commandes avec un véhicule

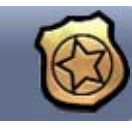

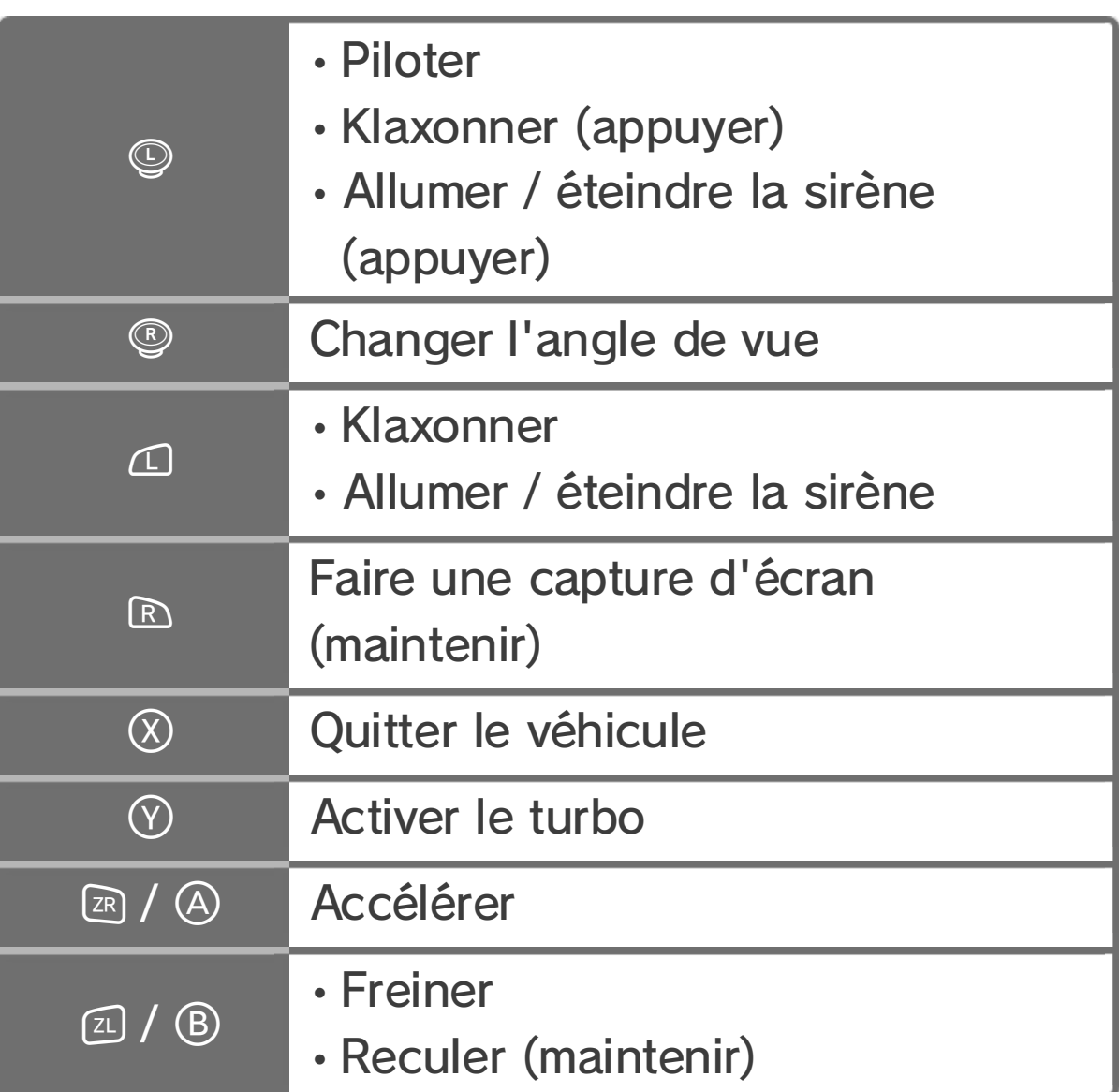

♦ Inclinez rapidement le Wii U GamePad pour faire un saut avec votre véhicule.

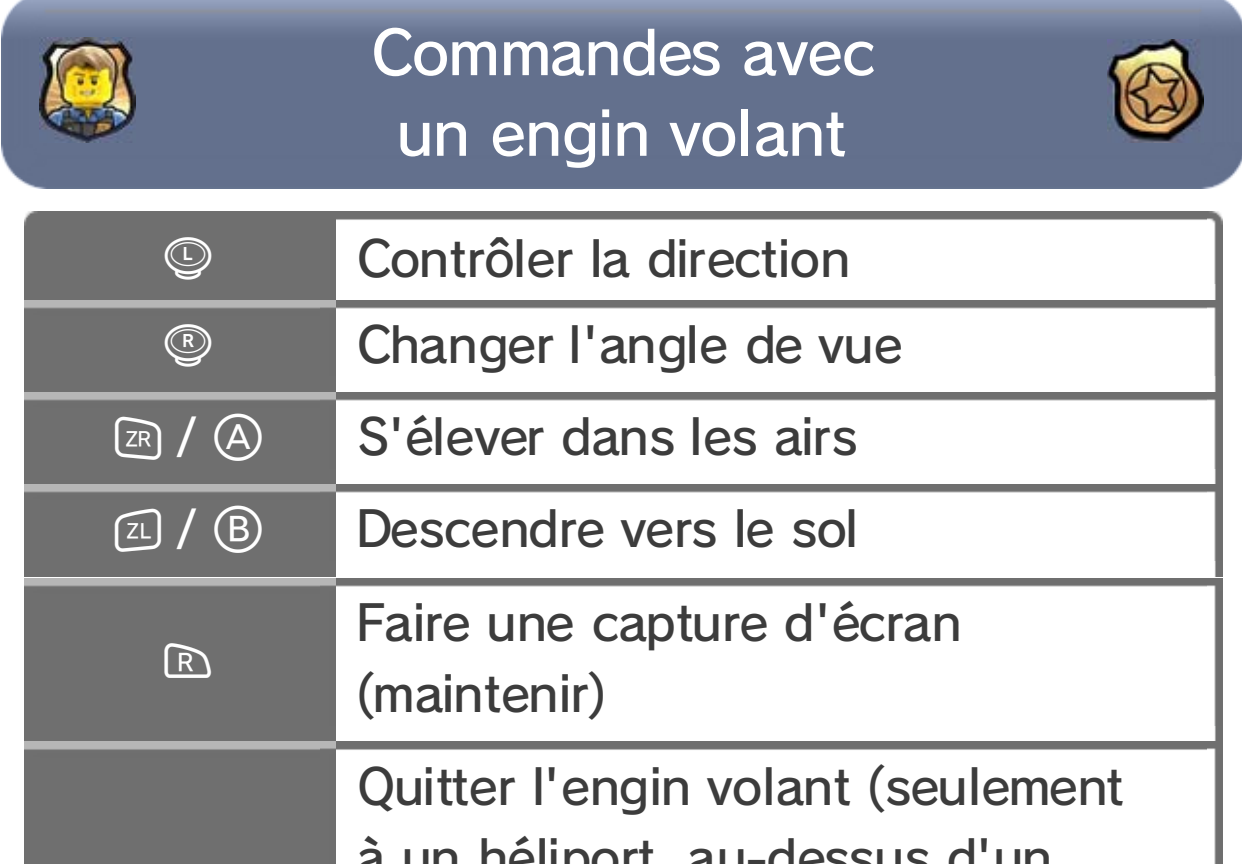

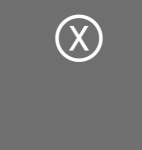

à un héliport, au-dessus d'un matelas de réception ou pour passer dans un autre véhicule) Non utilisé

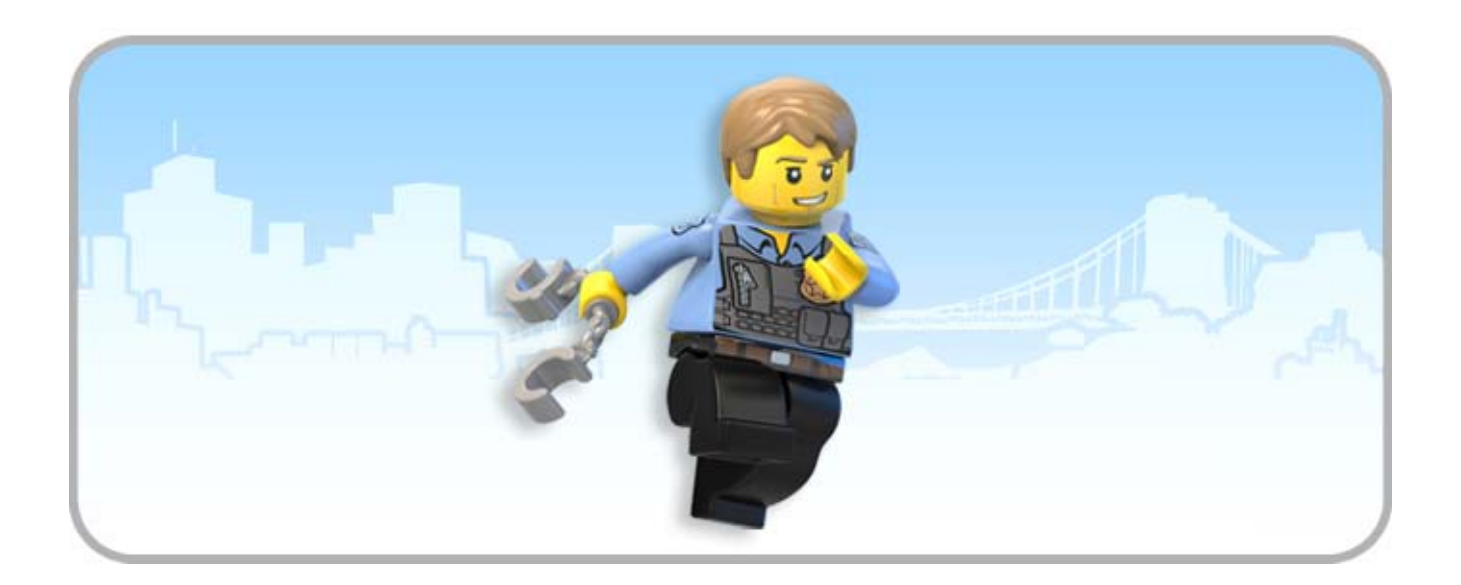

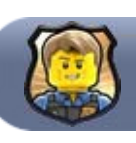

#### Menu principal

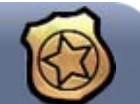

# **Mouvelle partie**

Il y a quatre emplacements de sauvegarde disponibles. Vous pouvez sélectionner un emplacement vide pour votre nouvelle partie, ou écraser une précédente sauvegarde.

Cette option vous permet de reprendre une partie à partir d'une sauvegarde effectuée sur l'un des quatre emplacements.

Au cours de sa mission sous couverture, Chase McCain va endosser toutes sortes de tenues différentes, qui lui permettront d'utiliser un large choix de capacités passionnantes. Appuyez sur zu ou <br>
<sub>20</sub> pour permettre à Chase de passer rapidement d'une tenue à l'autre. Vous pouvez également maintenir  $\otimes$  enfoncé pour afficher la

♦ LEGO® City Undercover sauvegarde automatiquement votre progression. Les données du fichier de sauvegarde sélectionné sont susceptibles d'être écrasées au cours de votre partie et ne peuvent pas être restaurées par la suite.

roue des tenues, puis utiliser  $\circledcirc$  pour sélectionner celle qui vous convient.

#### Changement de tenue

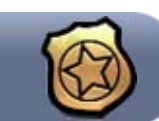

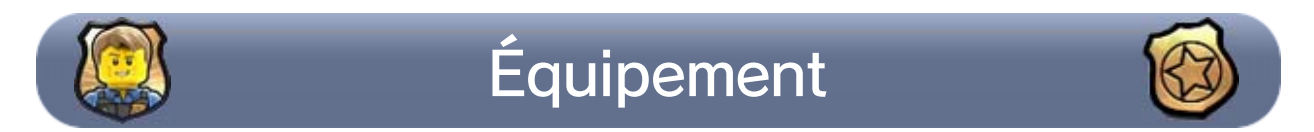

Pour lutter efficacement contre la criminalité à LEGO® City, Chase McCain doit faire appel à toutes sortes d'équipements. Chacune des tenues de Chase le fait bénéficier de capacités et d'équipements spécifiques. À vous de les utiliser à bon escient pour découvrir tous les secrets de

♦ Attention, les données écrasées ne peuvent pas être restaurées.

# **Charger une partie**

LEGO® City.

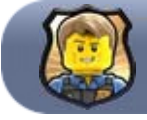

#### Déplacement acrobatique

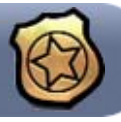

Se déplacer avec des figures acrobatiques est une nouveauté dans la série des jeux LEGO®. Cette nouvelle possibilité garantit à Chase un déplacement fluide et dynamique à travers LEGO® City, en surmontant les obstacles à toute vitesse. Repérez bien les dispositifs bleu et blanc disséminés à travers la ville, et utilisez-les pour grimper, sauter et escalader... Vous vous frayerez ainsi un chemin jusqu'à des endroits de LEGO® City que vous n'auriez jamais pensé atteindre.

Appuyez sur *D* pour effectuer toutes sortes de figures acrobatiques : sauter par-dessus un fossé, vous glisser sous un obstacle ou escalader un mur par bonds successifs, par exemple...

Appuyez sur  $\circledA$  pour vous déplacer vers le bas, et notamment pour lâcher prise quand vous vous balancez ou que vous escaladez.

# Bornes d'appel de véhicules

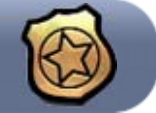

#### avoir trouvé des jetons véhicule **et** 6

Il existe des bornes d'appel de véhicules un peu partout dans LEGO® City. Pour construire une de ces installations, assurez-vous d'avoir suffisamment de briques  $\begin{bmatrix} 1 & 6 \end{bmatrix}$ . Une fois la borne d'appel construite, elle vous permet de vous faire livrer sur place tout type de véhicule déjà débloqué et acheté, en activant la console de commande puis en suivant les instructions affichées sur l'écran de votre communicateur. Vous pouvez acquérir davantage de véhicules après

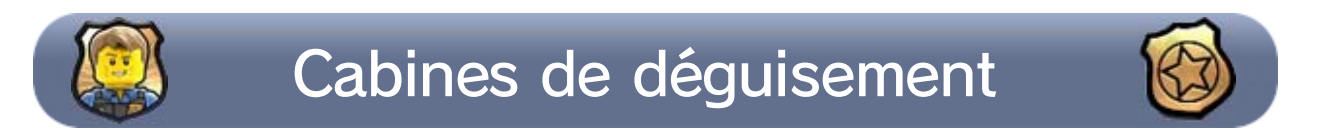

Des cabines de déguisement sont réparties dans LEGO® City. Une fois que Chase en a assemblé une, il peut y entrer pour introduire dans la roue des tenues les déguisements acquis en allant voir Ellie au commissariat, ce qui lui permet d'utiliser à sa guise les différents déguisements disponibles. Vous pouvez acquérir davantage de déguisements Les pouvoirs de police particuliers conférés à Chase lui permettent de réquisitionner d'autorité tout véhicule du jeu. Pour prendre le contrôle d'un véhicule, approchez-vous de celui-ci, puis appuyez sur  $\otimes$  quand l'icône du bouton s'affiche.

# Sifflet de policier

après avoir trouvé des jetons déguisement  $\begin{bmatrix} 1 & 6 \end{bmatrix}$ .

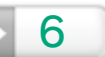

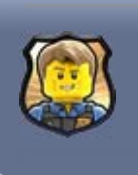

# Autres fonctionnalités relatives aux véhicules

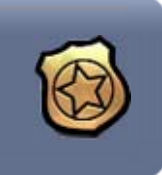

# **Réquisition d'un véhicule**

Si vous appuyez sur  $\otimes$  alors que Chase roule à côté d'un autre véhicule, il peut sauter à bord de ce dernier et en prendre aussitôt le contrôle.

Le sifflet de policier dont Chase est équipé lui permet de signaler sa présence aux conducteurs. Appuyez sur  $\Omega$  pour faire s'arrêter net tout véhicule qui passe.

# **Changement de véhicule**

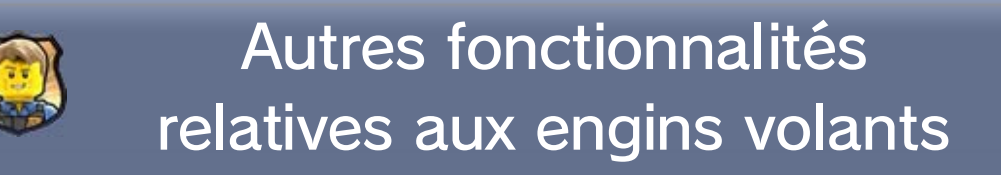

# **B**Héliports

Les héliports fonctionnent d'une façon similaire aux bornes d'appel de véhicules. Pour construire une de ces installations, vous devez utiliser vos briques. Une fois l'héliport construit, activez la console de commande pour faire venir sur place tout type d'engin volant déjà débloqué et acheté.

#### **Matelas de réception**

Si vous avez besoin de quitter un engin volant rapidement, vous pouvez utiliser l'un des nombreux matelas de réception répartis à travers LEGO® City. Appuyez sur  $\otimes$  après avoir placé votre engin à la verticale du matelas pour vous laisser tomber en toute sécurité sur ce dernier.

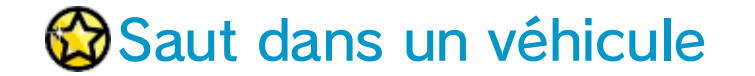

Lorsque vous volez juste au-dessus d'un véhicule, vous verrez l'icône  $\otimes$  s'afficher. Appuyez alors sur pour que Chase saute directement de l'engin volant dans l'autre véhicule.

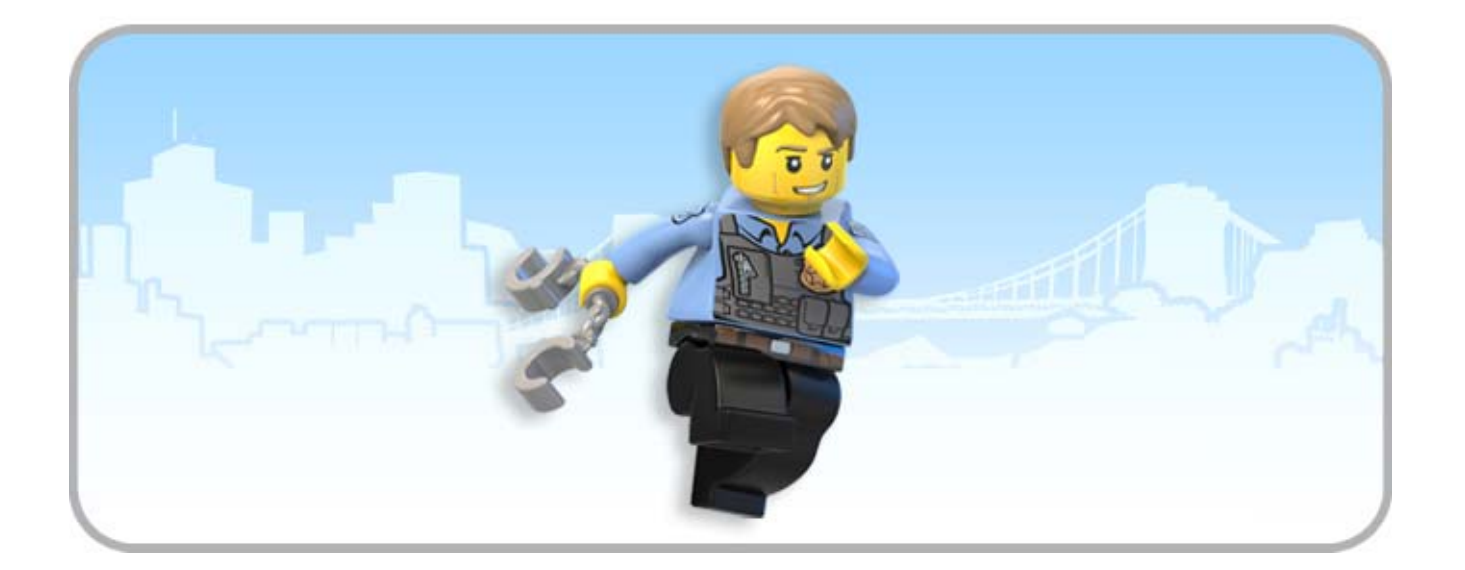

# Fonctions du communicateur

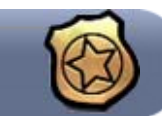

Pour bien progresser à travers LEGO® City, Chase doit compter sur l'aide de ses collègues et ses contacts. Lorsque l'icône d'appel vidéo clignote sur l'écran tactile du Wii U GamePad, touchez-la pour écouter votre correspondant.

# *<u></u>*Carte

Votre communicateur vous sert aussi de guide pour vous orienter dans le complexe réseau routier de LEGO® City.

Touchez la carte et faites-la défiler pour voir d'autres zones de la ville que vous n'auriez peut-être pas encore totalement explorées.

# **Système de navigation**

Touchez un point de la carte et maintenez le contact pour définir aussitôt cet endroit comme destination dans votre système de navigation. Vous n'avez plus alors qu'à suivre la ligne verte sur la carte, ou la piste de pièces vertes qui apparaît sur la route (ces pièces ne sont visibles que lorsque vous conduisez un véhicule).

#### Scanner de données

Le scanner de données est une fonction très utile de votre communicateur, accessible après une mise à jour de ce dernier. Touchez l'icône du scanner de données sur l'écran tactile du Wii U GamePad, puis examinez tout autour de vous avec votre communicateur afin de localiser les éléments à collectionner cachés aux alentours, tels que les super briques. Trouvez des briques rouges dans le

Le Wii U GamePad représente le communicateur de police de Chase. Cet appareil possède toutes sortes de fonctions utiles, que vous débloquerez au fur et à mesure de votre progression dans le jeu.

# **Appels vidéo**

jeu pour débloquer des améliorations supplémentaires du scanner, telles que la capacité de repérer les jetons véhicule et déguisement, les défis, ou encore les courses. Après avoir localisé un élément, vous pouvez marquer sa position sur la carte en maintenant  $\circledA$  enfoncé.

# Scanner audio

Repérez bien les points-scanner audio disséminés dans LEGO® City. Une fois cette fonction activée, Chase peut utiliser son communicateur pour localiser les activités suspectes aux alentours.

# **Appareil photo**

Une fois votre communicateur mis à jour, touchez l'icône de l'appareil photo sur l'écran tactile du Wii U GamePad pour prendre des photos dans la ville en mode appareil photo. Sauvegardez les images de vos moments préférés du jeu dans l'album photo de votre communicateur, et vous pourrez ensuite les partager avec vos amis sur Miiverse.

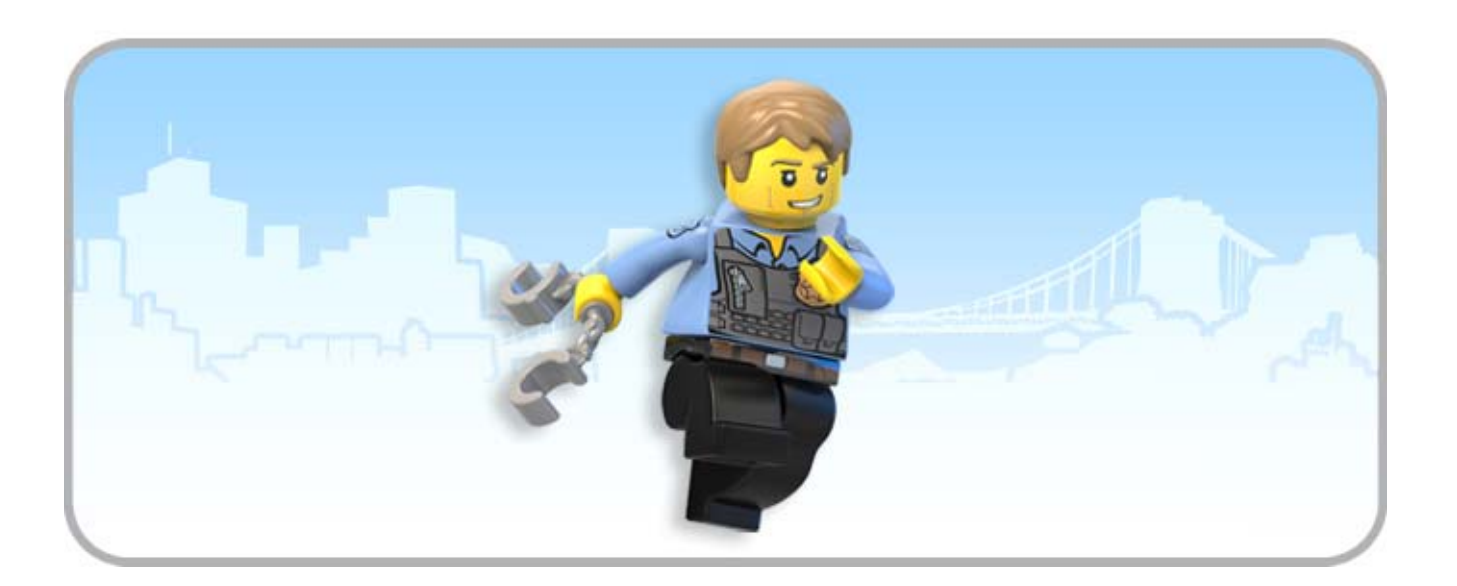

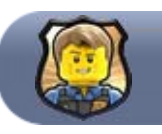

# Éléments à collectionner

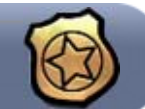

# **Pièces LEGO®**

Des pièces LEGO® sont éparpillées à travers le jeu. Ramassez-les, et vous pourrez ensuite les dépenser au sous-sol du commissariat pour acquérir des véhicules, des déguisements, des briques dorées et des briques rouges. Si vous ramassez suffisamment de pièces dans un niveau, vous obtiendrez le statut de « Héros de LEGO® City », ce qui vous rapportera par la même occasion une brique dorée.

# **B**riques

Tous les objets LEGO® du jeu qui peuvent être démolis contiennent des briques. N'hésitez donc pas à démolir les objets LEGO® pour récupérer celles-ci. Amassez suffisamment de briques et vous serez en mesure d'assembler des superconstructions en différents endroits de la ville.

# **Super-briques**

Bien qu'elles soient assez semblables, les superbriques ont une valeur bien plus importante que les briques normales : vous obtiendrez 1 000 briques pour une super-brique de 2×2, et 10 000 pour une super-brique de 4×2. Plus vous trouverez de super-briques, et plus vite vous pourrez construire des super-constructions.

#### **Briques rouges**

40 briques rouges spéciales à collectionner sont dispersées à travers LEGO® City. Les briques rouges que vous trouvez peuvent ensuite être achetées au commissariat, elles vous permettent d'activer des bonus cachés. Sélectionnez EXTRAS dans le menu de pause en cours de jeu pour activer ou désactiver l'effet des briques rouges que vous avez acquises.

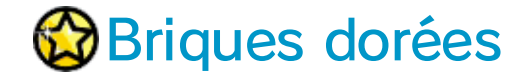

Un grand nombre de briques dorées sont cachées en jeu, d'autres vous sont attribuées pour récompenser votre progression dans le jeu. Collectionnez-les toutes pour obtenir une récompense spéciale !

# **B** Jetons véhicule et déguisement

Des jetons véhicule et des jetons déguisement sont dispersés dans tout LEGO® City. Chaque fois que vous en trouvez un, le véhicule ou le déguisement correspondant devient disponible à l'achat en allant voir Ellie (pour les déguisements) ou Chuck (pour les véhicules), au sous-sol du commissariat. Réussirez-vous à collectionner tous les jetons ?

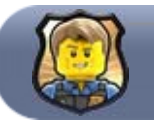

#### Super-constructions

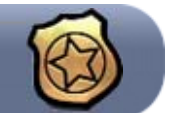

Les super-constructions sont des objets LEGO® particuliers, que vous devez construire pour pouvoir accomplir certaines missions ou pour créer divers bâtiments ou installations spécifiques dans la ville. Une fois que vous avez amassé suffisamment de briques, approchez-vous de l'emplacement de la super-construction, puis suivez les instructions affichées à l'écran.

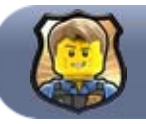

#### Défis

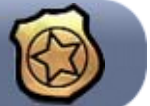

Différents défis spécifiques sont dissimulés un peu partout dans LEGO® City. Trouvez le marqueur du défi et enfilez la tenue adéquate pour pouvoir l'entreprendre. Plus vous accomplirez de défis et plus vous gagnerez de briques dorées.

#### **<sup>1</sup>Parcours acrobatiques**

Grimpez jusque sur les toits en courant, pour atteindre l'arrivée des parcours acrobatiques avant la fin du temps imparti. Récupérez les horloges au passage pour obtenir du temps supplémentaire.

#### **Courses contre la montre**

Dans les courses contre la montre, vous devez traverser une série de points de contrôle pour atteindre l'arrivée, avant la fin du temps imparti.

Chaque point de contrôle franchi vous accorde du temps supplémentaire.

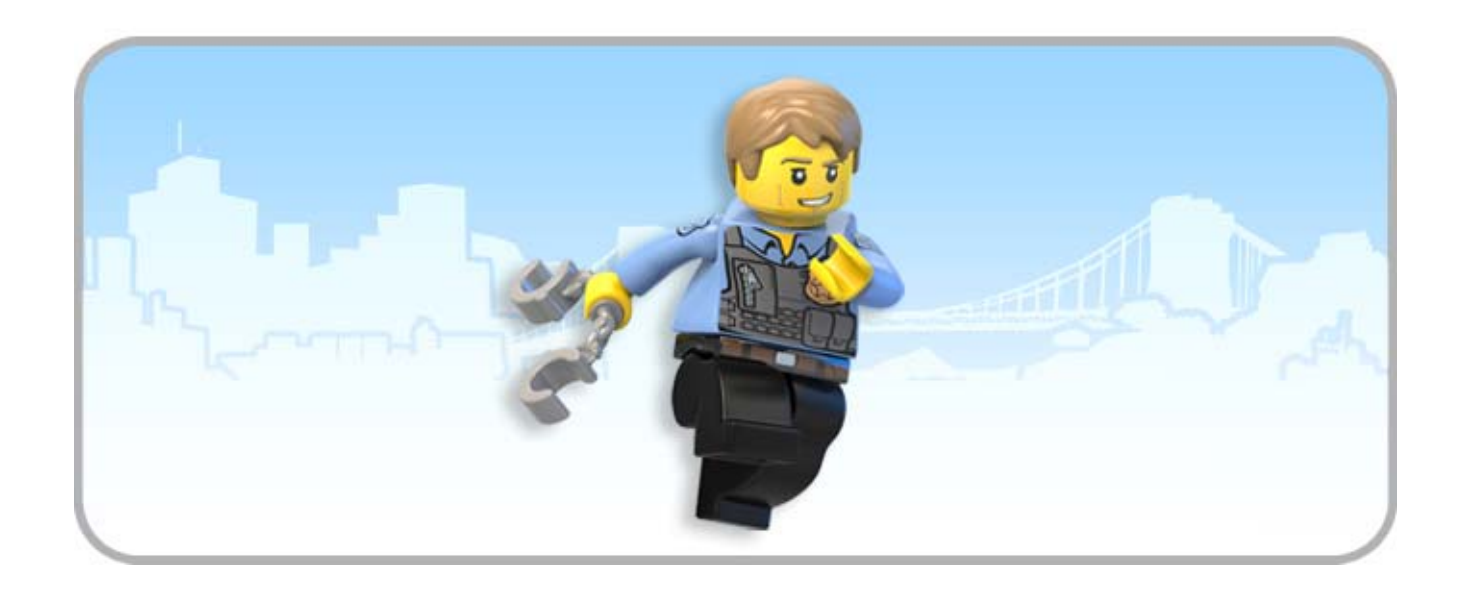

#### **Combats**

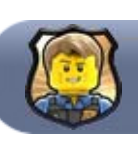

#### **Combats**

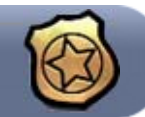

Tout en restant aussi simple à maîtriser que celui des autres jeux LEGO®, le tout nouveau système de combat de LEGO® City Undercover offre la possibilité supplémentaire de changer d'adversaire librement, pour affronter efficacement plusieurs assaillants à la fois.

# **Attaquer**

Appuyez sur  $\heartsuit$  pour effectuer une action simple qui expédiera votre adversaire au sol.

# **Parer une attaque**

Vous pouvez appuyer sur  $\otimes$  au moment où un adversaire s'apprête à vous frapper pour parer son attaque. Après avoir suivi un entraînement à des techniques de combat avancées, Chase peut en profiter pour contre-attaquer et expédier son adversaire au tapis. Repérez bien quand l'icône du bouton s'affiche !

Après avoir suivi un entraînement à des techniques de combat avancées, Chase sera en mesure d'attraper et de projeter où il le souhaite ses adversaires. Appuyez sur  $\circledA$  pour attraper un adversaire quand vous êtes à proximité de lui, puis appuyez sur  $\heartsuit$  pour le projeter rapidement. Vous pouvez aussi le lancer contre d'autres ennemis ou des objets  $LEGO@:$  maintenez  $@$  enfoncé pour

#### **Attraper et projeter un adversaire**

afficher un viseur, puis déplacez celui-ci sur la cible de votre choix.

#### **Arrêter un adversaire**

Lorsqu'il a réussi à envoyer un adversaire au tapis, Chase doit lui passer les menottes rapidement avant que celui-ci ne reprenne ses esprits. Pour

cela, approchez-vous de l'ennemi à terre et appuyez sur  $\circledA$  pour le menotter.

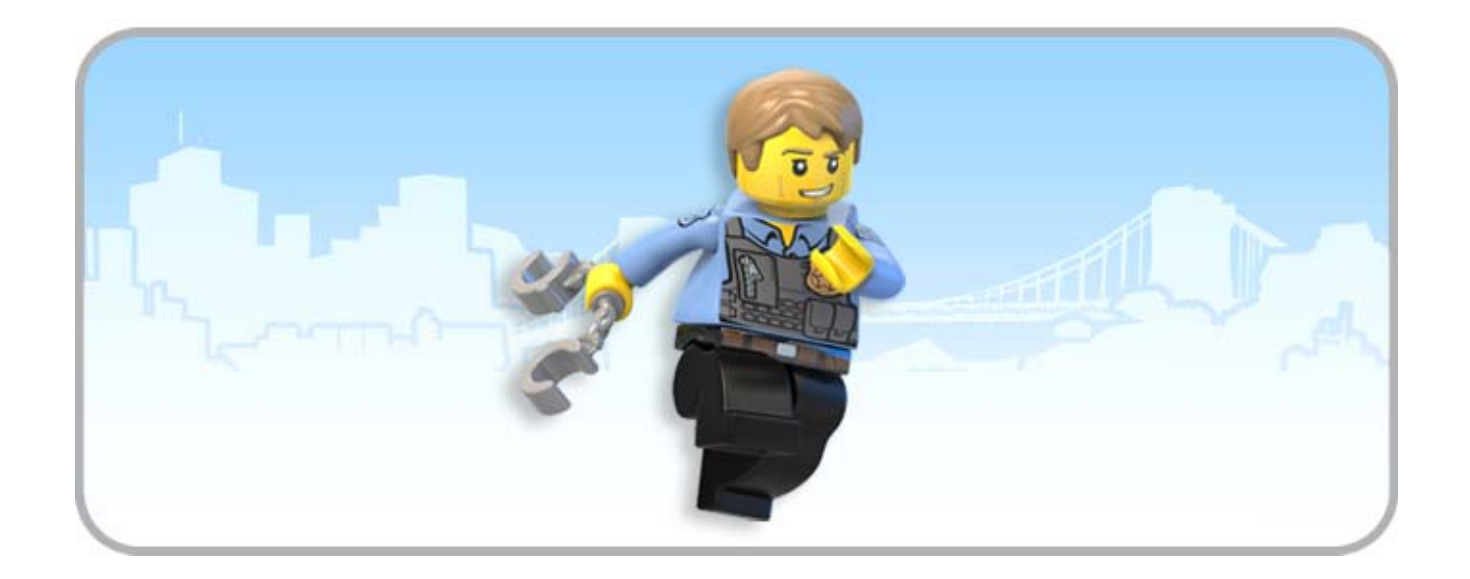

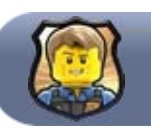

#### Rejouer en jeu libre

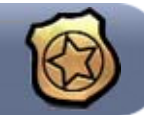

Une fois débloqué toute la panoplie des tenues, il sera temps pour vous de retourner explorer les missions du mode histoire en jeu libre. Lorsque vous rejouerez aux 15 missions en jeu libre, vos différentes tenues vous permettront de récupérer facilement les éléments à collectionner que vous ne pouviez pas atteindre auparavant. Pour récupérer tous les éléments dans tous les niveaux, vous devrez faire appel à toutes vos tenues à bon escient !

Pour rejouer à un niveau terminé en mode jeu libre, rendez-vous à l'entrée de ce niveau (la porte de la banque, par exemple) et entrez dans la zone active scintillante. Vous pouvez aussi y accéder directement via la carte affichée sur l'écran tactile du Wii U GamePad : faites défiler la carte jusqu'à l'emplacement du niveau, touchez l'icône rouge et suivez les instructions.

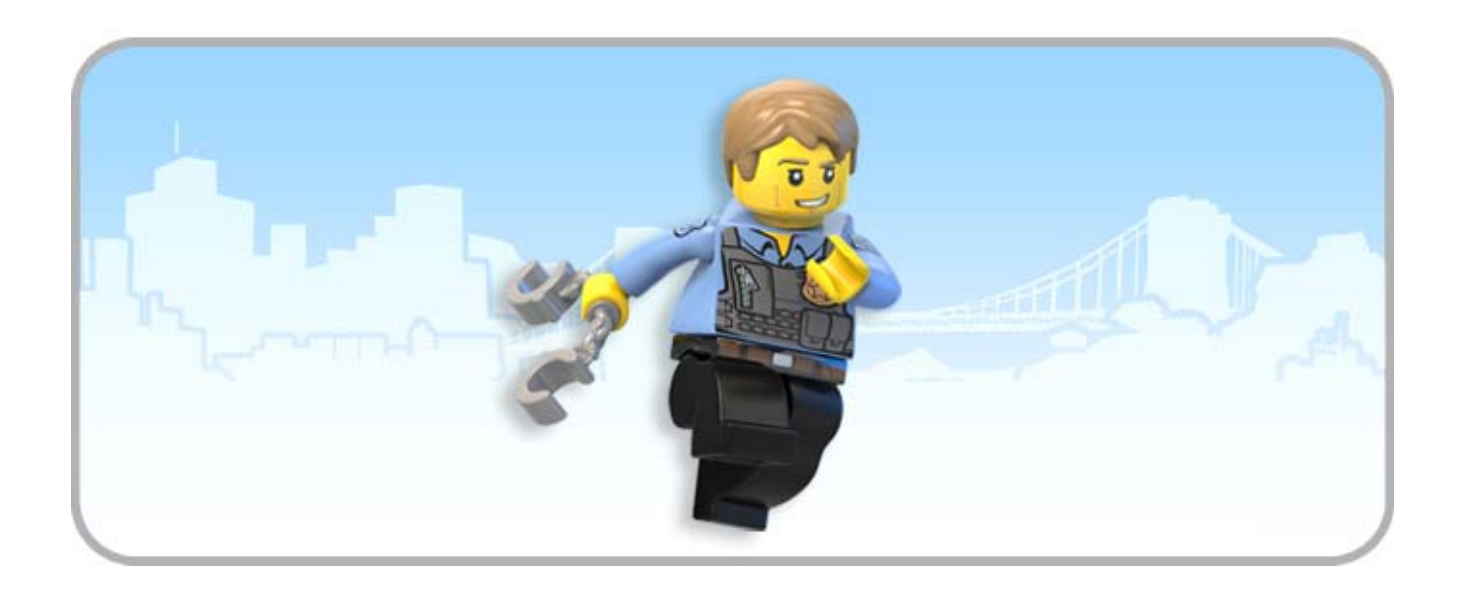

Publier sur Miiverse

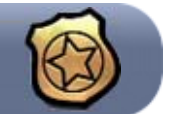

Ce logiciel vous permet de partager votre expérience de jeu avec d'autres joueurs du monde entier, via le Nintendo Network™.

- ♦ Une connexion Internet haut débit est nécessaire.
- ♦ Vous devez activer et configurer Miiverse avant de pouvoir utiliser cette fonction.
- ◆ Pour plus d'informations, démarrez Miiverse & depuis le menu HOME, sélectionnez PARAMÈTRES/AUTRES dans le menu de l'utilisateur, puis MODE D'EMPLOI.

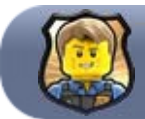

Pour publier une image du jeu (photo ou capture d'écran) sur Miiverse, ouvrez l'album photo et sélectionnez dans votre collection la photo que vous souhaitez partager. Touchez ensuite l'icône Miiverse **(23**, et suivez les instructions affichées à l'écran.

Vous ne pouvez partager des images qu'avec les personnes de votre liste d'amis.

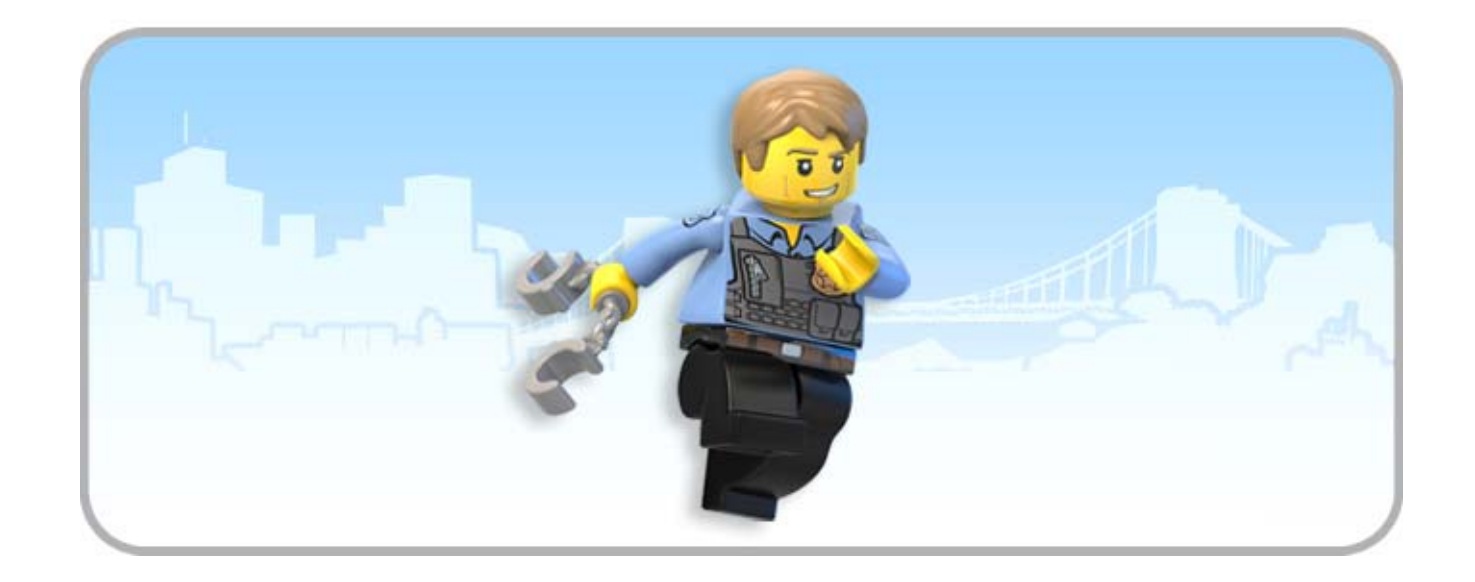

La fonction de contrôle parental  $\frac{1}{11}$ , accessible depuis le menu Wii U, permet aux parents et tuteurs de restreindre l'accès à certaines fonctions de la console.

L'accès aux fonctions ci-dessous peut être restreint :

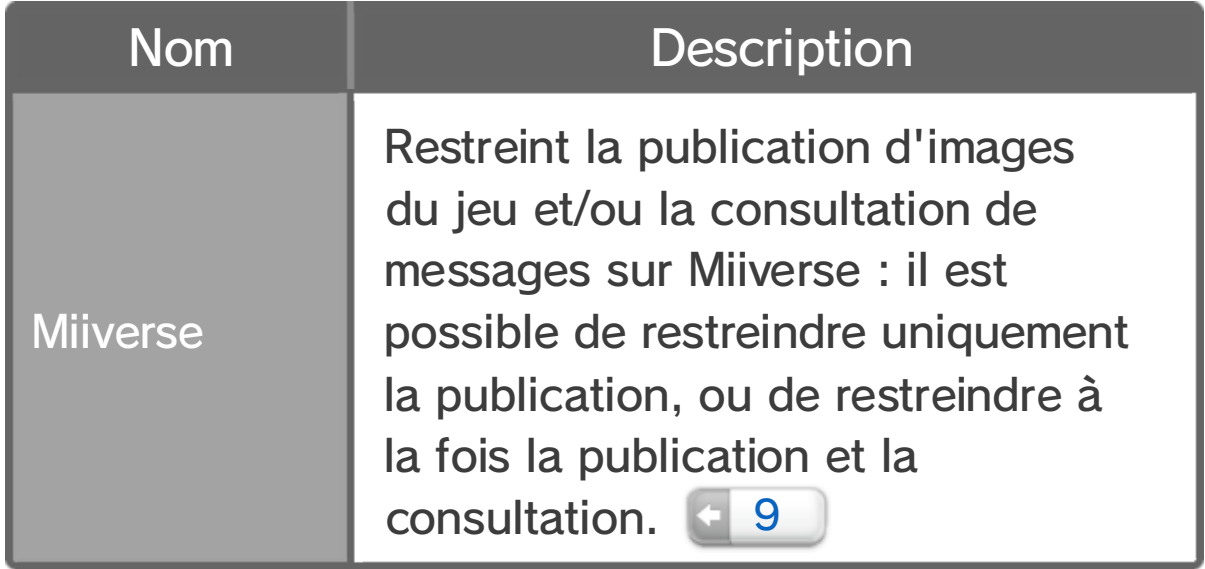

Pour utiliser ce mode audio, sélectionnez TÉLÉVISEUR puis SURROUND dans les paramètres de la console .

Ce logiciel est compatible avec le mode surround Linear PCM 5.1.

- ♦ Pour utiliser le mode audio surround avec ce logiciel, connectez votre console à un appareil audio compatible en utilisant un câble HDMI™ haut débit.
- ♦ Consultez la documentation de votre appareil audio pour plus d'informations sur sa compatibilité et sur les paramètres appropriés.

# 11 Son surround

#### Son surround

Ne peut être utilisé qu'avec la version européenne ou australienne de la console Wii U.

L'utilisation d'un appareil ou d'un logiciel permettant des modifications techniques de la console Wii U ou de ses logiciels pourrait rendre ce logiciel inutilisable. Une mise à jour de la console peut être nécessaire pour utiliser ce logiciel.

Destiné à un usage privé uniquement. Location interdite.

# 12 | Informations légales

IMPORTANT : ce jeu vidéo, son mode d'emploi et toute documentation l'accompagnant sont protégés par le code de la propriété intellectuelle. Toute copie et/ou distribution non autorisée de ce logiciel peut donner lieu à des poursuites pénales et/ou civiles.

Les marques appartiennent à leurs propriétaires respectifs. Wii U est une marque de Nintendo.

Logiciel LEGO CITY UNDERCOVER © 2013 TT Games Publishing Ltd. Produit par TT Games sous licence du groupe LEGO.

LEGO, le logo LEGO, la configuration des briques et tenons, ainsi que la figurine sont des marques commerciales du groupe LEGO. © 2013 The LEGO Group. Les éléments de propriété intellectuelle de Nintendo sont utilisés avec son autorisation. Tous droits réservés.

Ce logiciel est basé en partie sur le travail de l'IJG (Independent JPEG Group).

Les termes HDMI et High-Definition Multimedia Interface ainsi que le logo HDMI sont des marques ou des marques déposées de HDMI Licensing LLC aux États-Unis et dans d'autres pays.

support.nintendo.com

Pour obtenir de l'aide technique, consultez le mode d'emploi de votre console Wii U ou visitez le site :

www.nintendo.com

Pour plus d'informations sur ce logiciel, visitez le site Nintendo :

# 13 Informations de contact

#### Assistance